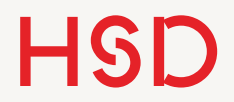

# LATEX

#### Programmieren - Längen

## LaTeX-Programmierung

- •Das zu Grunde liegende TeX-System ist eine Programmiersprache.
- •LaTeX ist eine Sammlung von Makros die in TeX programmiert sind.
- •Es gibt entsprechend für den Anwender viele Elemente einer Programmiersprache um den Textsatz zu gestalten.
	- ‣ Variablen: alle Format-Eigenschaften sind in Variablen abgelegt, die programmatische geändert werden können.
	- ‣ Diese Variablen können über viele LaTeX-Befehle verändert werden.
	- ‣ Es gibt verschiedene Variablen-Typen (vor allem Längen und Zähler)
	- ‣ Auf TeX-Ebene: Kontrollstukturen (if then, Schleifen, ...)

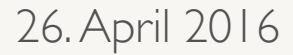

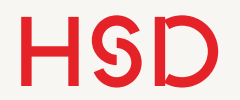

## Beispiel: \setlength

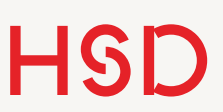

## \setlength

Paragraph Indentation: Absatz-Einzug Paragraph Skip: Absatz-Lücke

\documentclass[10pt]{article}

- •In LaTeX treten sehr viele Längen auf.
- •Diese können über den Befehl \setlength verändert werden.

\setlength{\parindent}{0pt} \setlength{\parskip}{0.5\baselineskip}

\begin{document}

```
\end{document}
```
## \setlength

- Hier treten gleich drei Längen auf:
	- ‣ \parindent: definiert den Einzug eines Absatzes.
	- ‣ \parskip: definiert den Abstand zwischen zwei Absätzen.
	- ‣ \baselineskip: Der Zeilenabstand.

\documentclass[10pt]{article}

\setlength{\parindent}{0pt} \setlength{\parskip}{0.5\baselineskip}

\begin{document}

```
\end{document}
```
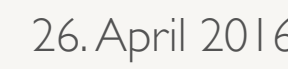

## \setlength

- •In dem Beispiel wird also der Einzug auf 0pt gesetzt  $(=\text{kein Einzug}).$
- •Der Abstand zwischen zwei Absätzen wird auf die Höhe einer halben Zeile gesetzt.
- **•Alle Längen haben eine Einheit!**

\documentclass[10pt]{article}

\setlength{\parindent}{0pt} \setlength{\parskip}{0.5\baselineskip}

\begin{document}

```
\end{document}
```
## Relative und absolute Länge

- •Relative Längenangaben beziehen sich auf einen Referenzwert.
- •Absolute Längenangaben werden mit Maßzahl und Einheit direkt angegeben.
- •Vergleiche auch die Diskussion zwischen logischer und physischer Formatierung.

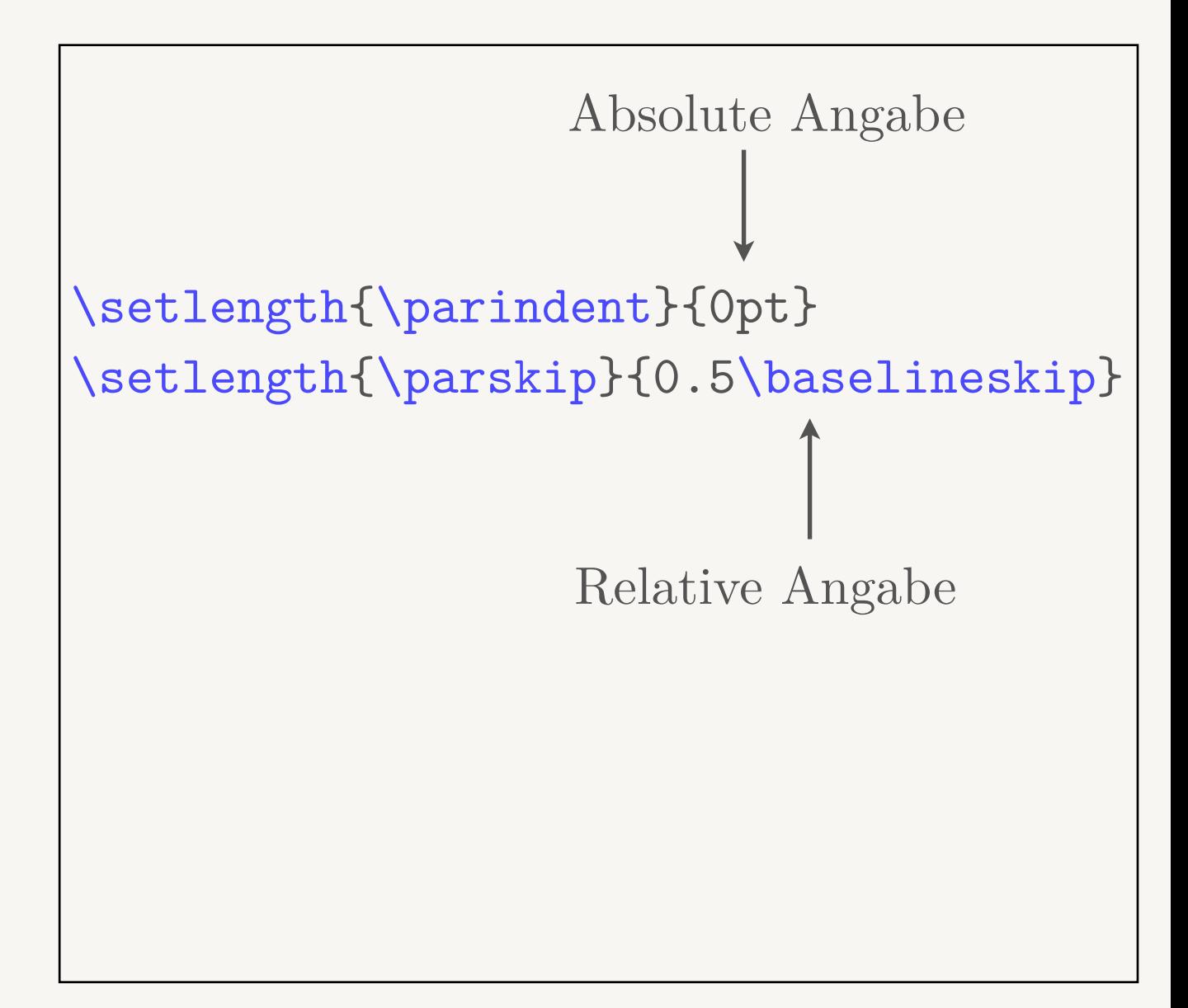

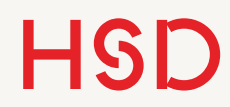

\setlength

- **•Gebrauchen Sie immer relative Längenangaben!**
- Schreiben Sie also nicht 10pt als Argument für den \setlength-Befehl (absolute Länge) (Ausnahme: 0pt).
- •Relative Längenangaben erledigen die Arbeit für Sie, wenn Sie z.B. den Schriftgrad von 10pt auf 12pt ändern. Dann ändert sich der Abstand zwischen den Absätzen genau richtig mit.
- •Das gilt für alle Längenangaben, z.B. Breite von Bildern, Spaltenweite von Tabellen, ...

Aufgabe

- •Kopieren Sie das Beispiel.
- Andern Sie den **\parskip** wie Sie möchten und beobachten die Ausgabe.
- •Relativ und absolut:
	- ‣ Ändern Sie den Schriftgrad von 9pt auf 14pt. Achten Sie auf den Absatz-Abstand in der Ausgabe.
	- ‣ Setzen Sie \parskip auf 10pt absolut fest und ändern dann den Schriftgrad zwischen 9pt und 14pt.

\documentclass[10pt]{article}

```
\setlength{\parindent}{0pt} 
\setlength{\parskip}{0.5\baselineskip}
```
\begin{document}

```
\end{document}
```
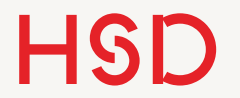

## Längen

<http://en.wikibooks.org/wiki/LaTeX/Lengths>

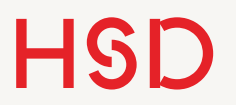

## Längeneinheiten

- •Jede Länge hat eine Einheit.
- •Diese **muss** mit angegeben werden!

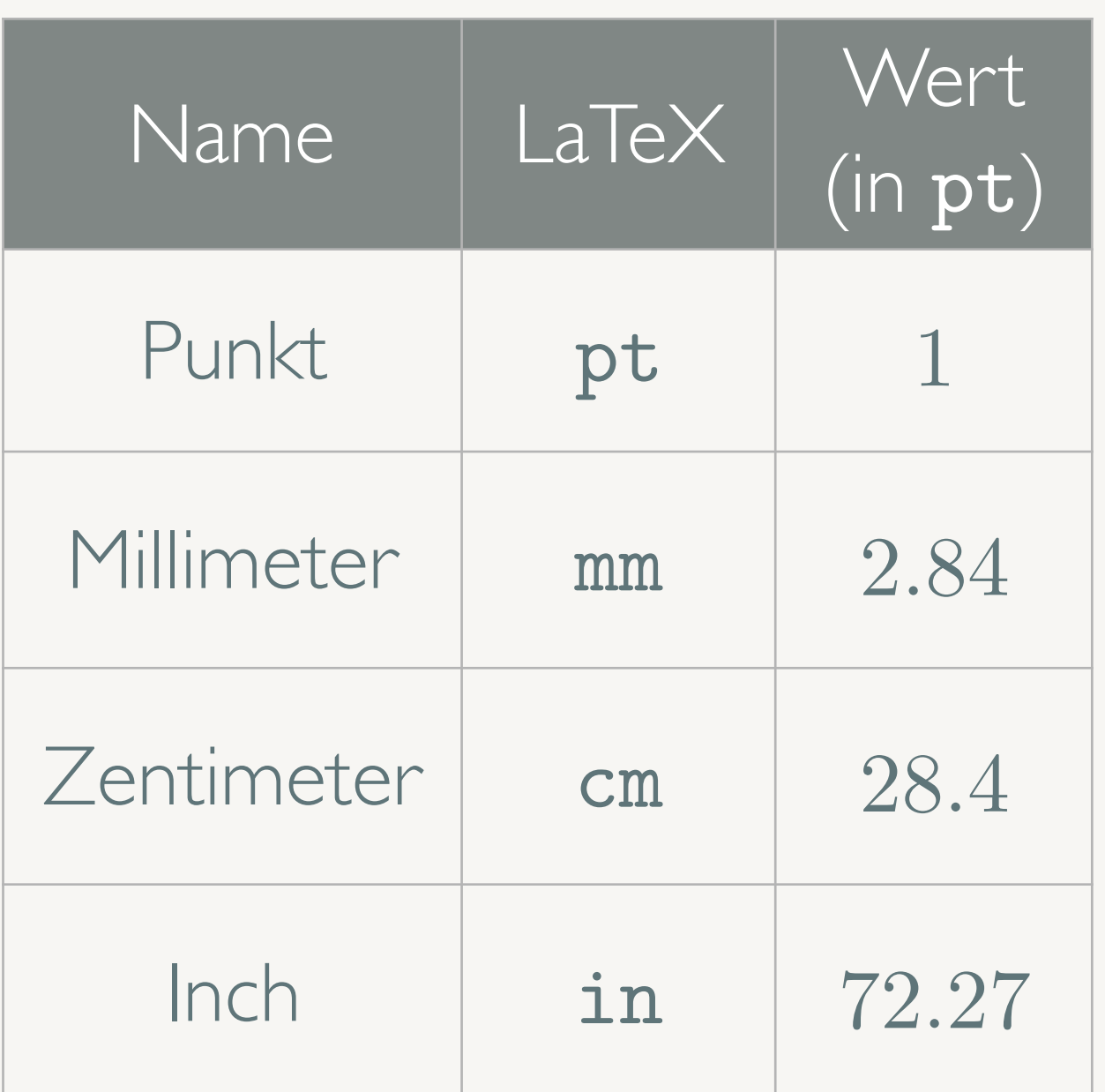

<http://en.wikibooks.org/wiki/LaTeX/Lengths#Units>

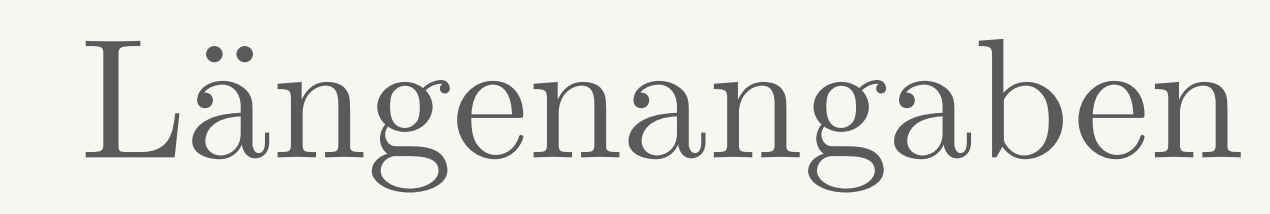

- •Längen können absolut mit Einheit angegeben werden.
- •Längen können als Multiplikation mit einer Variablen angegeben werden.
- Addition geht nicht! Das ist etwas anderes (*Stretching*).

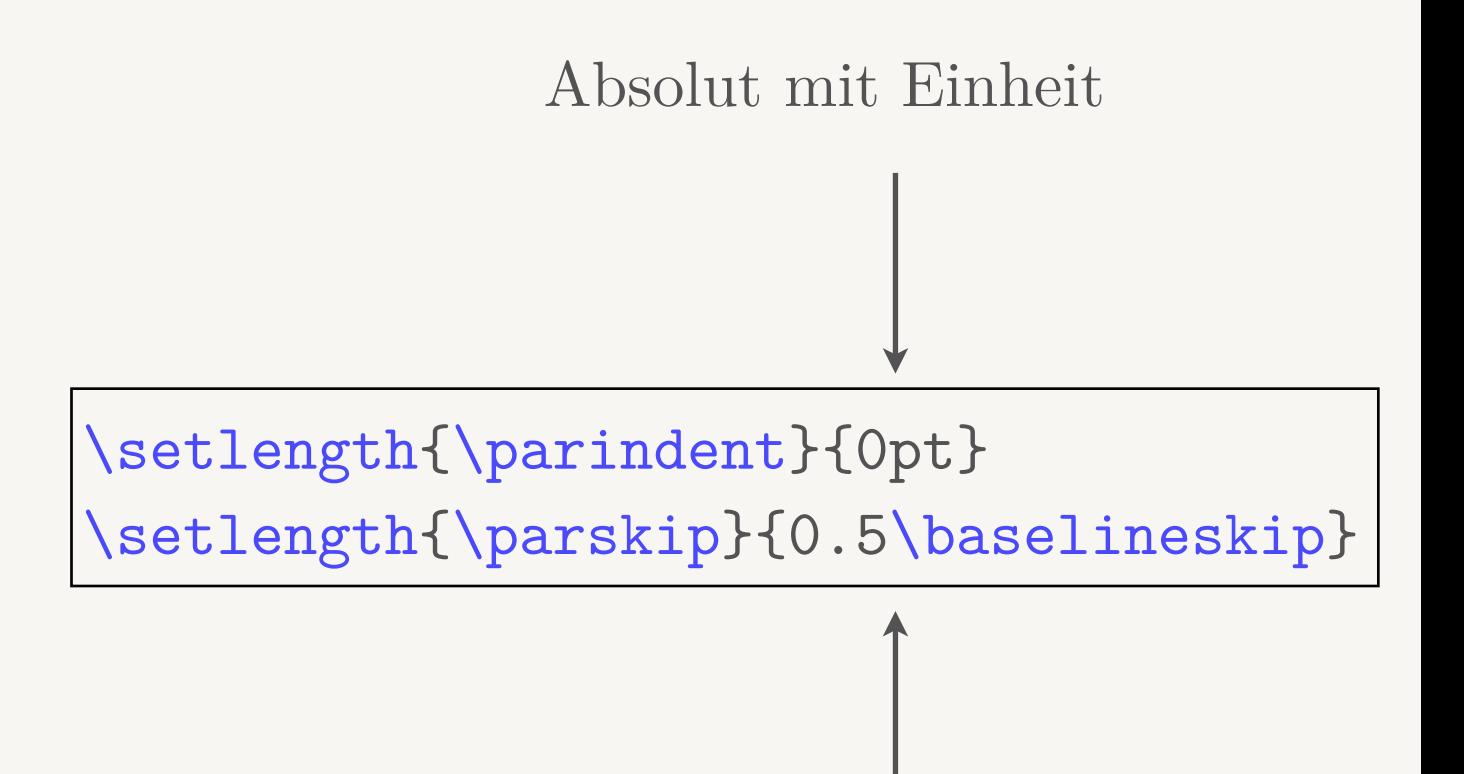

#### Multiplikation mit Variable

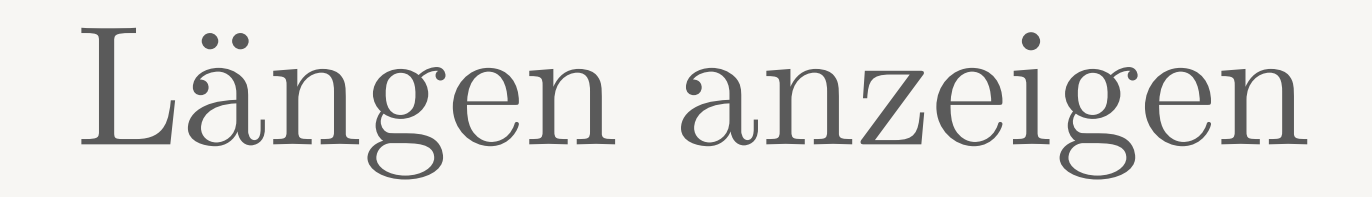

- •Wenn Sie eine Länge anzeigen wollen müssen Sie **\the** gebrauchen.
- •\the zeigt den Wert einer Variablen an.
- **\the** geht für fast alles. Einfach ausprobieren.

\the\baselineskip

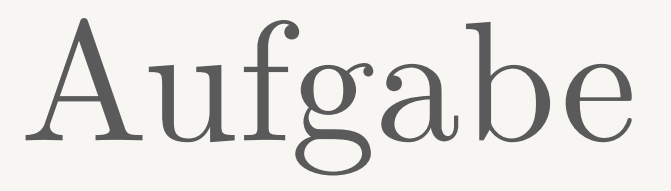

- •Lassen Sie sich die folgenden Werte mit \the anzeigen:
	- ‣ \textheight
	- ‣ \textwidth
	- ‣ \paperheight
	- ‣ \paperwidth

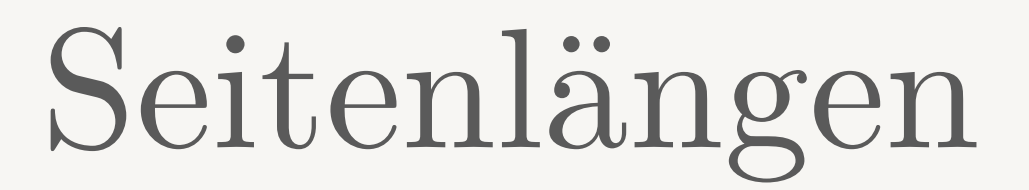

- •Die wichtigsten Längen für die Gestaltung der Seite sind hier dargestellt.
- •Diese Information können Sie über den Befehl \layout{} erhalten.
- •Dazu müssen Sie das Packet layout mit **\usepackage** laden.
- •Typischerweise wollen Sie diese Längen nicht modifizieren sondern als Referenz gebrauchen.

[https://en.wikibooks.org/wiki/LaTeX/Page\\_Layout](https://en.wikibooks.org/wiki/LaTeX/Page_Layout)

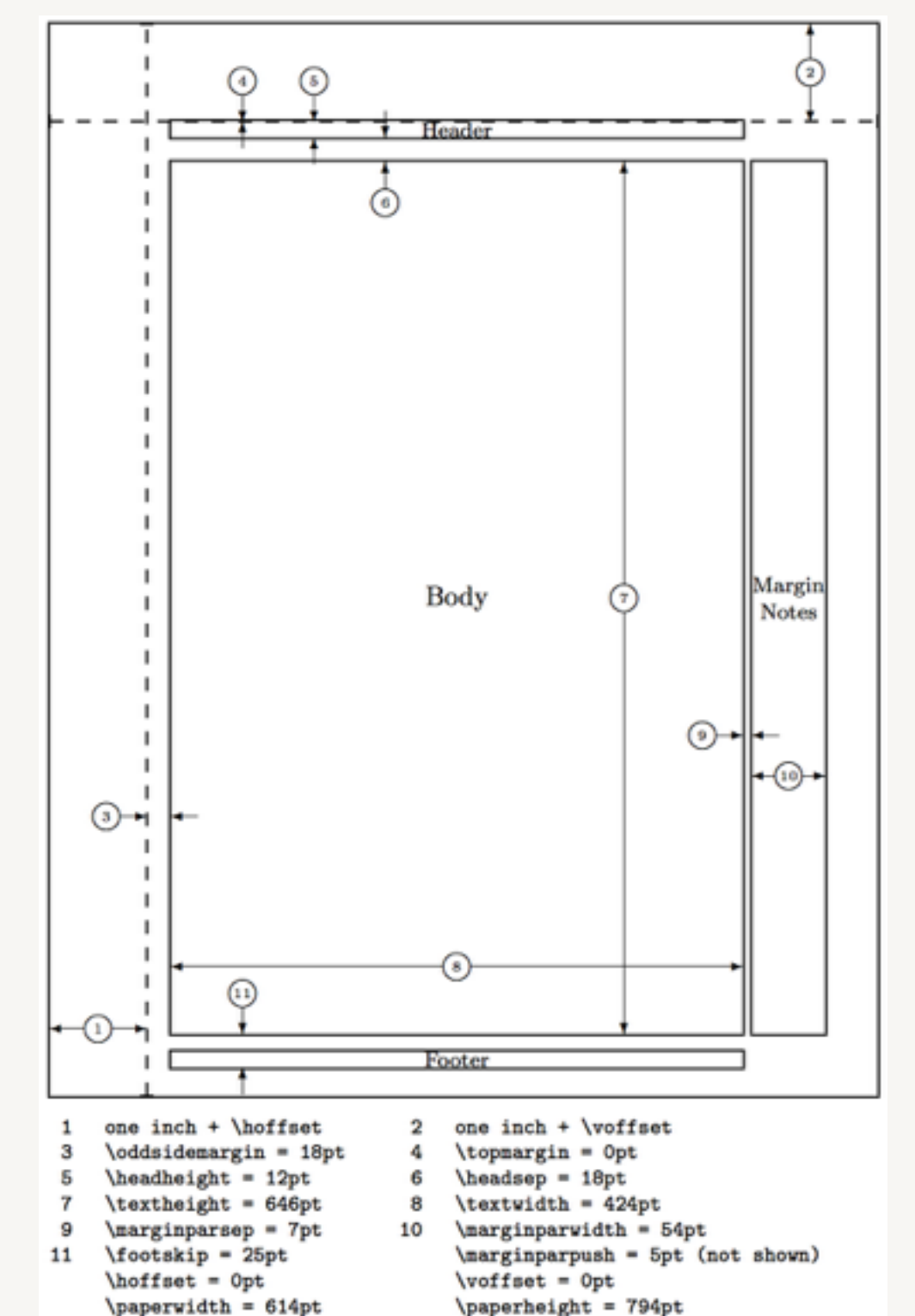

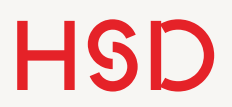

## Vordefinierte Längen

- •Interessante weitere Längen sind:
	- ‣ \columnsep, \columnwidth (bei mehrspaltiger Gestaltung)
	- ‣ \tabcolsep (für Tabellen)
	- ‣ \itemsep (für Listen)
- •Eine Liste finden Sie unter diesem Link:

[http://en.wikibooks.org/wiki/LaTeX/Lengths#LaTeX\\_default\\_lengths](http://en.wikibooks.org/wiki/LaTeX/Lengths#LaTeX_default_lengths)

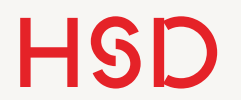

## Längen ändern

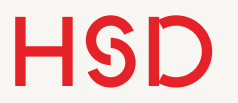

## Längenänderungsbefehle

- •Längen lassen sich über diverse Befehle verändern:
	- ‣ \setlength
	- ‣ \addtolength
	- ‣ \settowidth
	- ‣ \settoheight
	- ‣ \settodepth

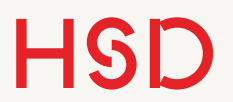

## Längenänderungsbefehle

- *setlength* setzt eine Länge auf einen Wert und hat zwei Argumente:
	- \setlength{\länge}{wert}

• addtolength addiert einen Wert zu einer Länge und hat zwei Argumente:

```
\addtolength{\länge}{wert}
```
Aufgabe

- •Verlängern Sie nacheinander mit **\addtolength** den Einzug \parindent um
	- ‣ 1pt
	- $\cdot$  1mm
	- $\rightarrow$  1cm
	- $\rightarrow$  1in
- •Machen Sie für jeden Befehl einen neuen Absatz, um untereinander das Ergebnis zu sehen.

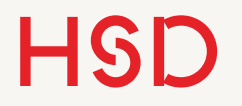

## Längenänderungsbefehle

•Die Befehle \settoheight,

\settowidth und \settodepth setzen eine Länge auf die Höhe, Breite oder Tiefe eines Beispieltextes.

- •Der Beispieltext wird nicht angezeigt.
- •Ist eher interessant für selbst definierte Längen (s. dort).
- •Der Beispieltext kann selber das Ergebnis eines Befehls sein.

Zwei Argumente: Länge Beispieltext

\settowidth{\parindent}{Digga bin ich breit!} \the\parindent

## Stretching

### Längen strecken

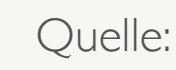

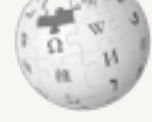

- •Um ein schönes Layout zu erreichen streckt LaTeX einige Größen.
- •Beispiele:
	- ‣ Abstand zwischen Wörtern für Blocksätze.
	- ‣ Abstände zwischen Absätzen um die Seite optimal auszunutzen.
- •Wenn das nicht klappt meckert LaTeX über overfull oder underfull \vbox.
- •Damit beschäftigen wir uns heute nicht.

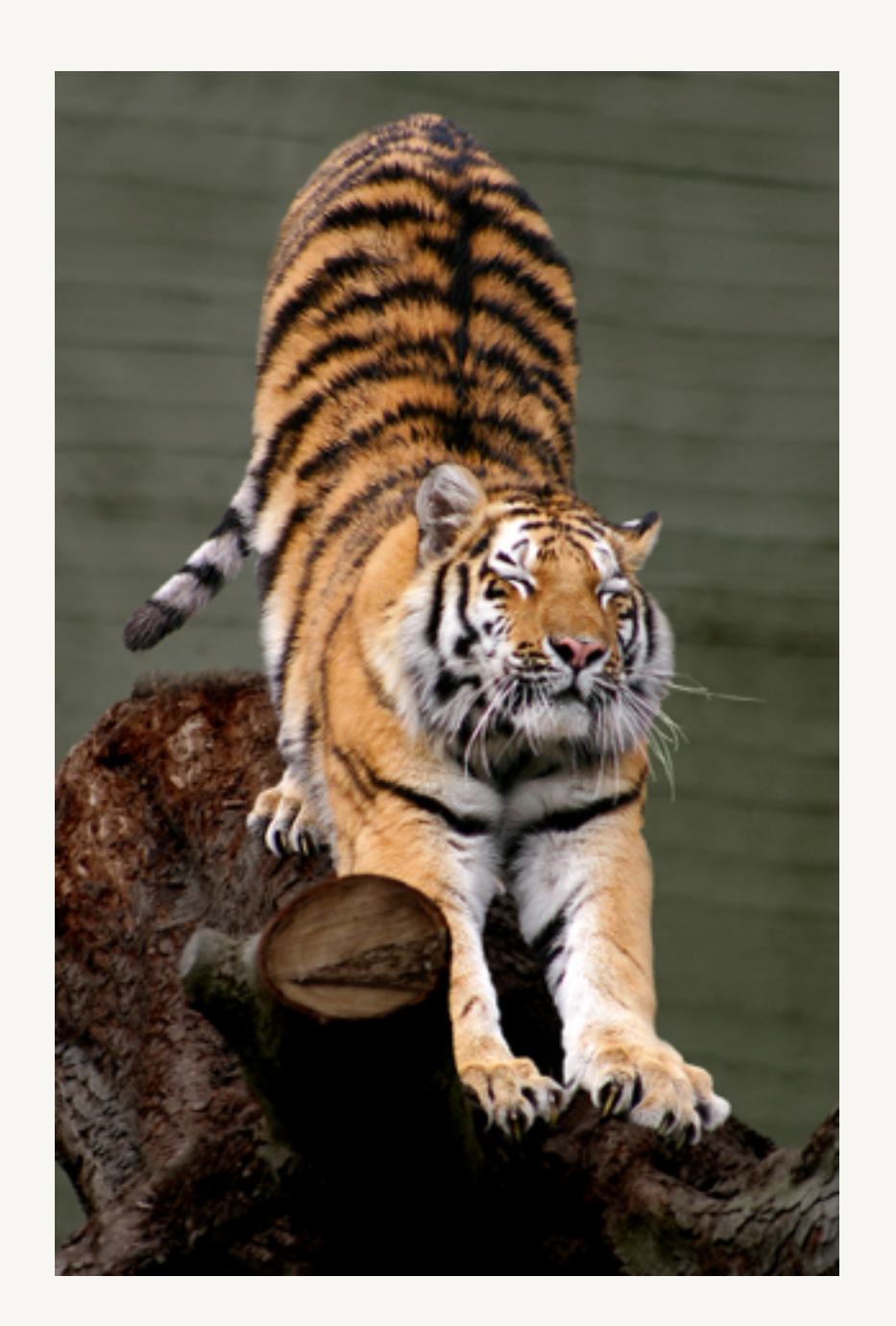

[http://en.wikipedia.org/wiki/File:Siberian\\_Tiger\\_by\\_Malene\\_Th.jpg](http://en.wikipedia.org/wiki/File:Siberian_Tiger_by_Malene_Th.jpg)